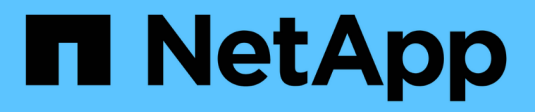

# **Configure VMware vSphere HCI**

NetApp June 11, 2024

This PDF was generated from https://docs.netapp.com/eses/hci/docs/concept\_nde\_config\_vsphere\_overview.html on June 11, 2024. Always check docs.netapp.com for the latest.

# **Tabla de contenidos**

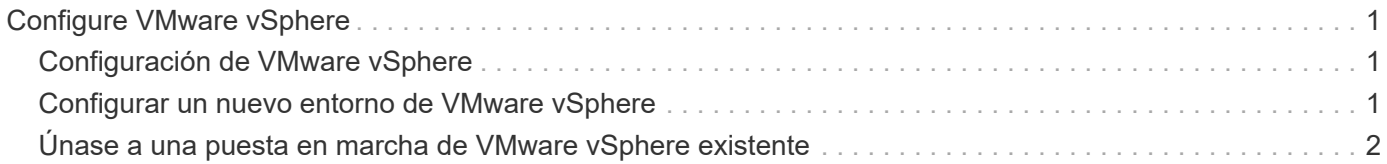

# <span id="page-2-0"></span>**Configure VMware vSphere**

# <span id="page-2-1"></span>**Configuración de VMware vSphere**

NetApp HCI utiliza los componentes de vCenter Server y ESXi de VMware vSphere. VCenter Server se utiliza para gestionar y supervisar el hipervisor ESXi de VMware instalado en cada nodo de computación. Puede instalar y configurar una nueva puesta en marcha de vSphere, que también instala el plugin de NetApp Element para vCenter Server, o bien puede unir y ampliar una puesta en marcha de vSphere existente.

Tenga en cuenta las siguientes salvedades cuando utilice el motor de implementación de NetApp para instalar una implementación de vSphere nueva:

- El motor de implementación de NetApp instala la nueva instancia de vCenter Server Appliance con la opción de implementación de tamaño pequeño.
- La licencia de vCenter Server es una licencia de evaluación temporal. Para extender el funcionamiento después del período de evaluación, se debe obtener una clave de licencia nueva de VMware y añadirla al inventario de licencias de vCenter Server.

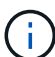

Si la configuración de inventario de vSphere utiliza una carpeta para almacenar el clúster de NetApp HCI en el centro de datos de vCenter, se producirá un error en algunas operaciones, como la ampliación de los recursos de computación de NetApp HCI. Compruebe que el clúster de NetApp HCI se encuentre directamente en el centro de datos en el árbol de inventario del cliente web de vSphere y que no se almacene en una carpeta. Consulte el artículo de la base de conocimientos de NetApp para obtener más información.

Si se instala una nueva instancia de vCenter Server, es posible instalar un switch estándar de vSphere o un switch distribuido de vSphere (VDS) durante la configuración de red. Un VDS permite una gestión de red de máquinas virtuales simplificada y centralizada después de la implementación de NetApp HCI. La funcionalidad de servicios de datos cloud en NetApp HCI requiere VDS; los switches estándar de vSphere no son compatibles con los servicios de datos en el cloud.

# **Obtenga más información**

• ["Versiones de firmware y controlador ESXi compatibles para las versiones de NetApp HCI y firmware para](https://docs.netapp.com/es-es/hci/docs/firmware_driver_versions.html) [los nodos de almacenamiento NetApp HCI"](https://docs.netapp.com/es-es/hci/docs/firmware_driver_versions.html)

# <span id="page-2-2"></span>**Configurar un nuevo entorno de VMware vSphere**

Es posible implementar un nuevo entorno de vSphere como parte del proceso de instalación de NetApp HCI. Para ello, se deben proporcionar algunos datos de la red que debe utilizar vSphere. Tenga en cuenta que si configura vSphere con una dirección IP, la dirección no se puede cambiar después de la instalación.

### **Lo que necesitará**

Obtuvo la información de red para el entorno de vSphere planificado.

### **Pasos**

- 1. Haga clic en **Configurar una nueva implementación de vSphere**.
- 2. Seleccione la versión de vSphere que el sistema debe instalar durante la implementación.
- 3. Configure el nuevo entorno de vSphere mediante una de las siguientes opciones:

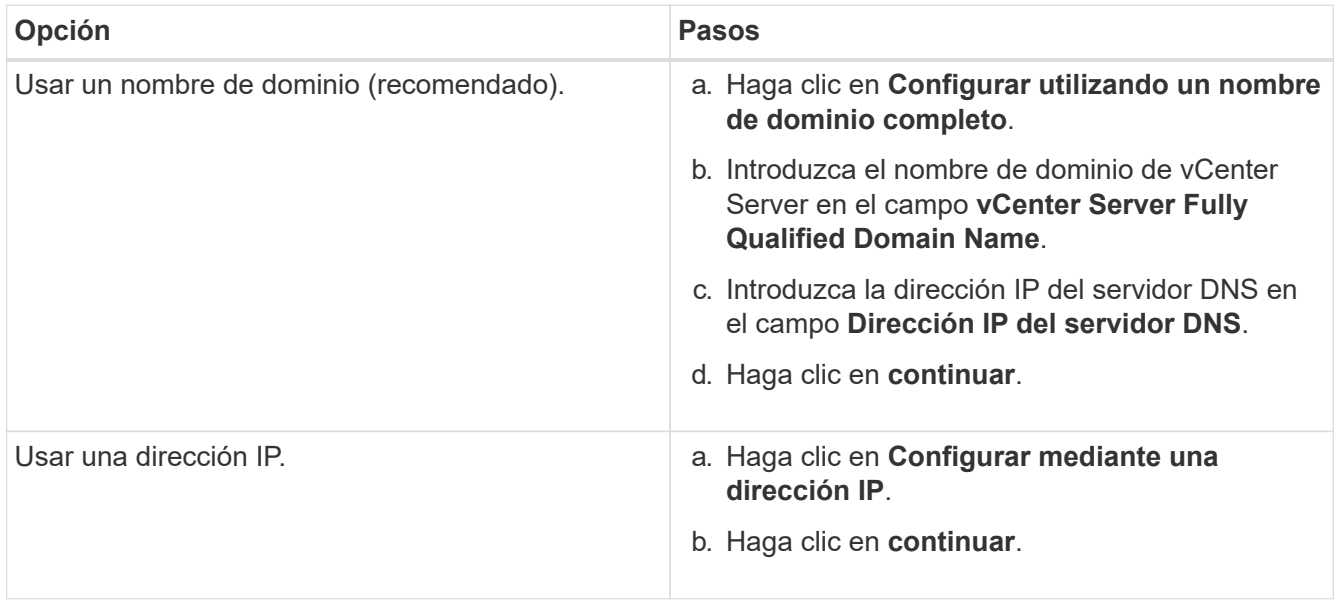

## **Obtenga más información**

• ["Versiones de firmware y controlador ESXi compatibles para las versiones de NetApp HCI y firmware para](https://docs.netapp.com/es-es/hci/docs/firmware_driver_versions.html) [los nodos de almacenamiento NetApp HCI"](https://docs.netapp.com/es-es/hci/docs/firmware_driver_versions.html)

# <span id="page-3-0"></span>**Únase a una puesta en marcha de VMware vSphere existente**

Puede configurar NetApp HCI para aprovechar la puesta en marcha de vSphere existente proporcionando la información de red de vCenter Server y las credenciales.

### **Lo que necesitará**

- Si se une a una puesta en marcha existente de vSphere 6.7, asegúrese de que vCenter Server ejecute la versión 6.7 Update 1.
- Si se une a una puesta en marcha existente de vSphere 6.5, asegúrese de que vCenter Server ejecute la versión 6.5 Update 2 o una versión posterior.
- Obtenga los detalles de la red y las credenciales de administrador para la implementación existente de vSphere.
- Si el plugin de NetApp Element para vCenter Server está registrado en la instancia existente de vCenter, tendrá que hacerlo ["cancele el registro"](https://docs.netapp.com/us-en/vcp/task_vcp_unregister.html) antes de continuar. El plugin se vuelve a registrar una vez completada la implementación de NetApp HCI.

#### **Acerca de esta tarea**

Si se unen varios sistemas de vCenter Server conectados mediante vCenter Linked Mode, NetApp HCI solo reconoce uno de los sistemas de vCenter Server.

- A partir del plugin de Element para vCenter Server 5.0, se debe usar ["VCenter Linked](https://docs.netapp.com/us-en/vcp/vcp_concept_linkedmode.html) [Mode"](https://docs.netapp.com/us-en/vcp/vcp_concept_linkedmode.html), Se registra el plugin de Element desde un nodo de gestión independiente para cada instancia de vCenter Server que administra los clústeres de almacenamiento de SolidFire de NetApp (recomendado).
- Usar el plugin de Element para vCenter Server 4.10 y versiones anteriores para gestionar recursos de clúster desde otras instancias de vCenter Server mediante ["VCenter Linked](https://docs.netapp.com/us-en/vcp/vcp_concept_linkedmode.html) [Mode"](https://docs.netapp.com/us-en/vcp/vcp_concept_linkedmode.html) solo se limita a clústeres de almacenamiento local.

#### **Pasos**

ÎΓ.

- 1. Haga clic en **Join and extend an existing vSphere deployment**.
- 2. Introduzca el nombre de dominio o la dirección IP en el campo **vCenter Server Domain Name or IP address**. Si introduce un nombre de dominio, también debe introducir la dirección IP de un servidor DNS activo en el campo **Dirección IP del servidor DNS** que aparece.
- 3. Introduzca las credenciales de un administrador de vSphere en los campos **User Name y Password**.
- 4. Haga clic en **continuar**.

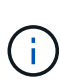

Si el plugin de NetApp Element para vCenter Server se registró durante este paso, se muestra un mensaje de error que indica que el usuario ["cancele el registro"](https://docs.netapp.com/us-en/vcp/task_vcp_unregister.html) el plugin. Antes de continuar con la implementación de NetApp HCI. El plugin se vuelve a registrar una vez completada la implementación.

## **Obtenga más información**

• ["Versiones de firmware y controlador ESXi compatibles para las versiones de NetApp HCI y firmware para](https://docs.netapp.com/es-es/hci/docs/firmware_driver_versions.html) [los nodos de almacenamiento NetApp HCI"](https://docs.netapp.com/es-es/hci/docs/firmware_driver_versions.html)

### **Información de copyright**

Copyright © 2024 NetApp, Inc. Todos los derechos reservados. Imprimido en EE. UU. No se puede reproducir este documento protegido por copyright ni parte del mismo de ninguna forma ni por ningún medio (gráfico, electrónico o mecánico, incluidas fotocopias, grabaciones o almacenamiento en un sistema de recuperación electrónico) sin la autorización previa y por escrito del propietario del copyright.

El software derivado del material de NetApp con copyright está sujeto a la siguiente licencia y exención de responsabilidad:

ESTE SOFTWARE LO PROPORCIONA NETAPP «TAL CUAL» Y SIN NINGUNA GARANTÍA EXPRESA O IMPLÍCITA, INCLUYENDO, SIN LIMITAR, LAS GARANTÍAS IMPLÍCITAS DE COMERCIALIZACIÓN O IDONEIDAD PARA UN FIN CONCRETO, CUYA RESPONSABILIDAD QUEDA EXIMIDA POR EL PRESENTE DOCUMENTO. EN NINGÚN CASO NETAPP SERÁ RESPONSABLE DE NINGÚN DAÑO DIRECTO, INDIRECTO, ESPECIAL, EJEMPLAR O RESULTANTE (INCLUYENDO, ENTRE OTROS, LA OBTENCIÓN DE BIENES O SERVICIOS SUSTITUTIVOS, PÉRDIDA DE USO, DE DATOS O DE BENEFICIOS, O INTERRUPCIÓN DE LA ACTIVIDAD EMPRESARIAL) CUALQUIERA SEA EL MODO EN EL QUE SE PRODUJERON Y LA TEORÍA DE RESPONSABILIDAD QUE SE APLIQUE, YA SEA EN CONTRATO, RESPONSABILIDAD OBJETIVA O AGRAVIO (INCLUIDA LA NEGLIGENCIA U OTRO TIPO), QUE SURJAN DE ALGÚN MODO DEL USO DE ESTE SOFTWARE, INCLUSO SI HUBIEREN SIDO ADVERTIDOS DE LA POSIBILIDAD DE TALES DAÑOS.

NetApp se reserva el derecho de modificar cualquiera de los productos aquí descritos en cualquier momento y sin aviso previo. NetApp no asume ningún tipo de responsabilidad que surja del uso de los productos aquí descritos, excepto aquello expresamente acordado por escrito por parte de NetApp. El uso o adquisición de este producto no lleva implícita ninguna licencia con derechos de patente, de marcas comerciales o cualquier otro derecho de propiedad intelectual de NetApp.

Es posible que el producto que se describe en este manual esté protegido por una o más patentes de EE. UU., patentes extranjeras o solicitudes pendientes.

LEYENDA DE DERECHOS LIMITADOS: el uso, la copia o la divulgación por parte del gobierno están sujetos a las restricciones establecidas en el subpárrafo (b)(3) de los derechos de datos técnicos y productos no comerciales de DFARS 252.227-7013 (FEB de 2014) y FAR 52.227-19 (DIC de 2007).

Los datos aquí contenidos pertenecen a un producto comercial o servicio comercial (como se define en FAR 2.101) y son propiedad de NetApp, Inc. Todos los datos técnicos y el software informático de NetApp que se proporcionan en este Acuerdo tienen una naturaleza comercial y se han desarrollado exclusivamente con fondos privados. El Gobierno de EE. UU. tiene una licencia limitada, irrevocable, no exclusiva, no transferible, no sublicenciable y de alcance mundial para utilizar los Datos en relación con el contrato del Gobierno de los Estados Unidos bajo el cual se proporcionaron los Datos. Excepto que aquí se disponga lo contrario, los Datos no se pueden utilizar, desvelar, reproducir, modificar, interpretar o mostrar sin la previa aprobación por escrito de NetApp, Inc. Los derechos de licencia del Gobierno de los Estados Unidos de América y su Departamento de Defensa se limitan a los derechos identificados en la cláusula 252.227-7015(b) de la sección DFARS (FEB de 2014).

#### **Información de la marca comercial**

NETAPP, el logotipo de NETAPP y las marcas que constan en <http://www.netapp.com/TM>son marcas comerciales de NetApp, Inc. El resto de nombres de empresa y de producto pueden ser marcas comerciales de sus respectivos propietarios.